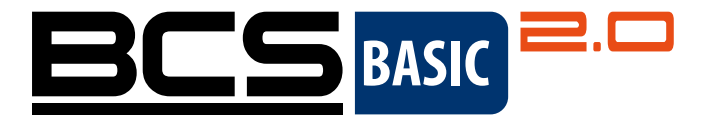

# Set Wi-Fi **BCS BASIC 2.0** Stručná úvodná príručka

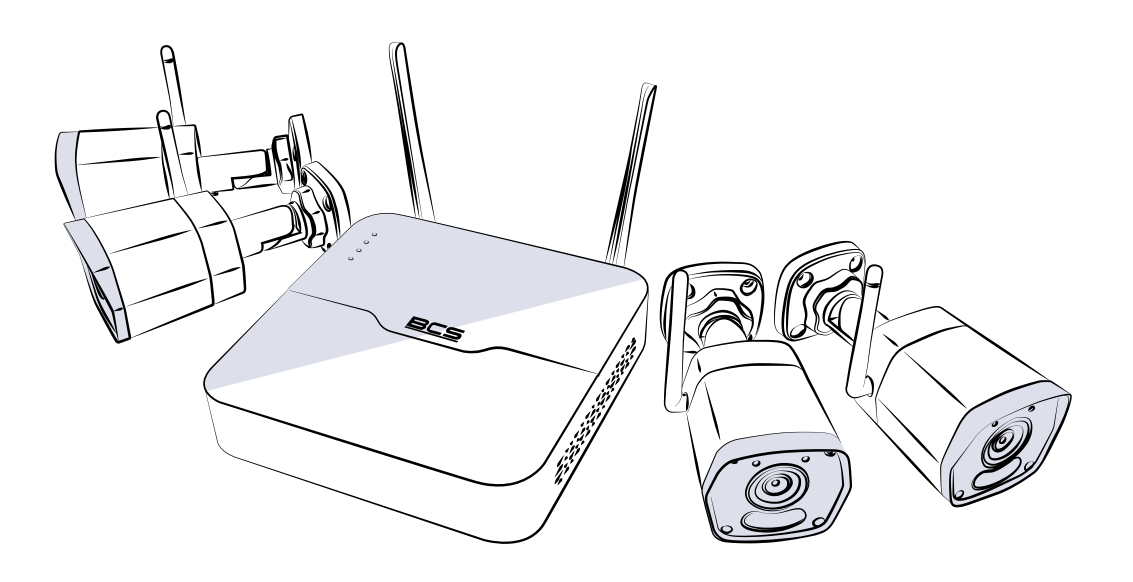

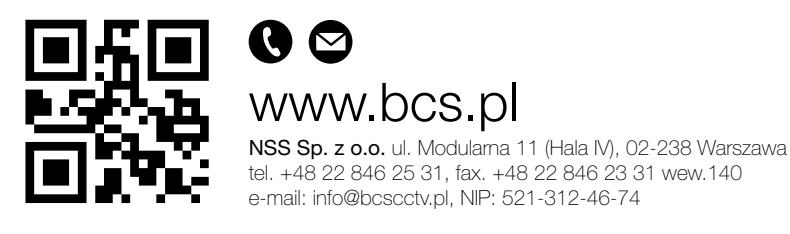

Copyright © NSS Sp. z o.o. <br>
Copyright © NSS Sp. z o.o. Aktualizácia: 22.01.2024

SK

## 1. PREDVOLENÁ ADRESA IP, POUŽÍVATEĽSKÉ MENO A HESLO

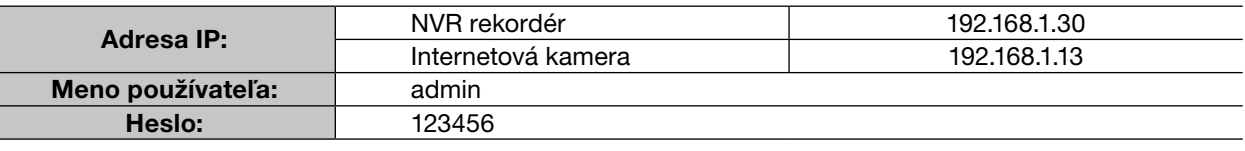

#### POZOR! -⊗

Z bezpečnostných dôvodov sa odporúča nakonfigurovať silné heslo pozostávajúce najmenej z deviatich znakov patriacich do všetkých troch nasledujúcich kategórií: čísla, písmená a špeciálne znaky.

## 2. INŠTALÁCIA DISKU

Ilustrácie sú len orientačné. Skutočné zariadenie sa môže líšiť.

1. Odskrutkujte skrutky a odstráňte kryt.

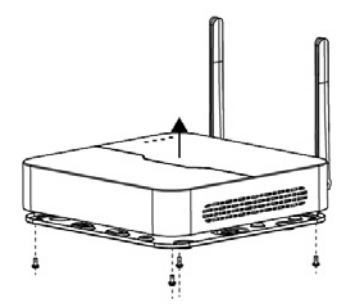

2. Zaistite disk inštaláciou skrutiek do otvorov znázornených na obrázku.

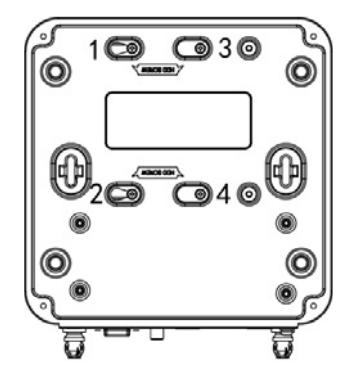

3. Pripojte dátové a napájacie káble k disku.

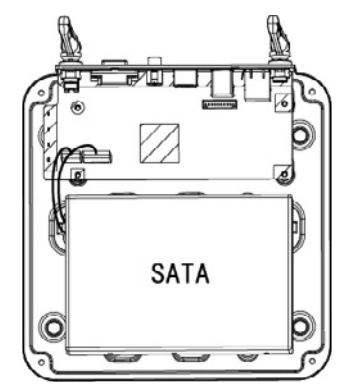

4. Pripevnite kryt a utiahnite skrutky.

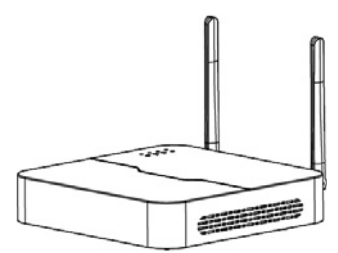

## 3. (VOLITEĽNÉ) INŠTALÁCIA KARTY SD

Niektoré modely fotoaparátov podporujú kartu microSD. Ak chcete nainštalovať kartu SD, otvorte spodný kryt. Nevyberajte kartu microSD, keď je zariadenie zapnuté.

1. Otvorte spodný kryt.

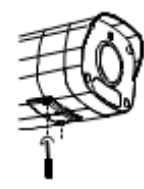

2. Vložte kartu microSD.

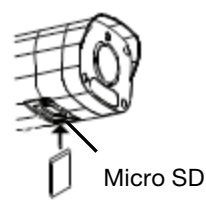

## 4. PRIPOJENIE ZARIADENIA

Príklad je uvedený nižšie. Skutočné zariadenie sa môže líšiť od toho na obrázku.

- 1. Pripojte NVR k monitoru pomocou kábla VGA alebo HDMI (nie je súčasťou balenia).
- 2. Pripojte počítačovú myš k USB konektoru NVR.
- 3. Pripojte NVR a kameru k napájaniu.

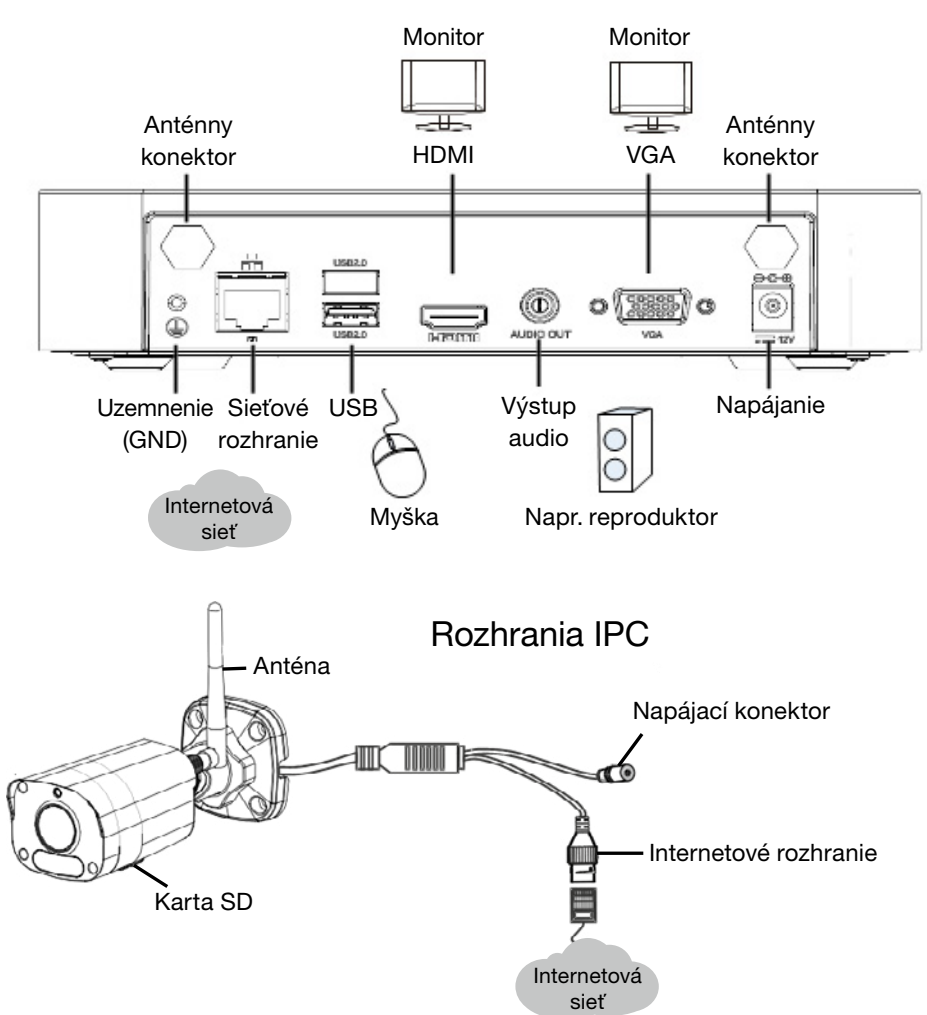

### Rozhrania NVR

### 5. OBSLUHA ZARIADENIA

### 5.1. Zapnutie a vypnutie

Uistite sa, že sú káble správne pripojené a zariadenie je správne uzemnené. Použite zdroj napájania, ktorý spĺňa požiadavky.

### **ZAPNUTIE**

Podłącz Pripojte svoje zariadenia k napájaniu, aby ste ich zapli.

### VYPNUTIE

Na stránke živého zobrazenia kliknite na **>> Shutdown** na paneli s nástrojmi obrazovky.

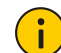

UPOZRNENIE!

Neodpájajte napájanie počas prevádzky NVR alebo počas vypínania.

### 5.2. Konfigurácia siete Wi-Fi

Kamera sa pripojí k sieti a spustí živé zobrazenie na NVR, keď sú NVR a kamera pripojené k napájaniu. Ak chcete zmeniť nastavenia siete Wi-Fi, postupujte podľa nasledujúcich krokov.

1. Kliknite pravým tlačidlom myši na NVR a potom vyberte položku Menu > Network > Wi-Fi AP.

2. Zmeňte nastavenia podľa potreby:

- SSID: Predvolenú adresu MAC môžete zmeniť podľa potreby.
- Heslo: Predvolené nastavenie je posledných osem číslic sériového čísla. Dôrazne sa odporúča zmeniť na silné heslo.
- Región, kanál: Rušenie signálu sa líši podľa regiónu a kanála. Odporúča sa vybrať kanál s menším rušením signálu.
- IP bezdrôtovej sieťovej karty: IP adresa bezdrôtovej sieťovej karty. NVR prideľuje IP adresy zariadeniam vytvárajúcim spojenia na základe počiatočnej a koncovej IP adresy v rozsahu.

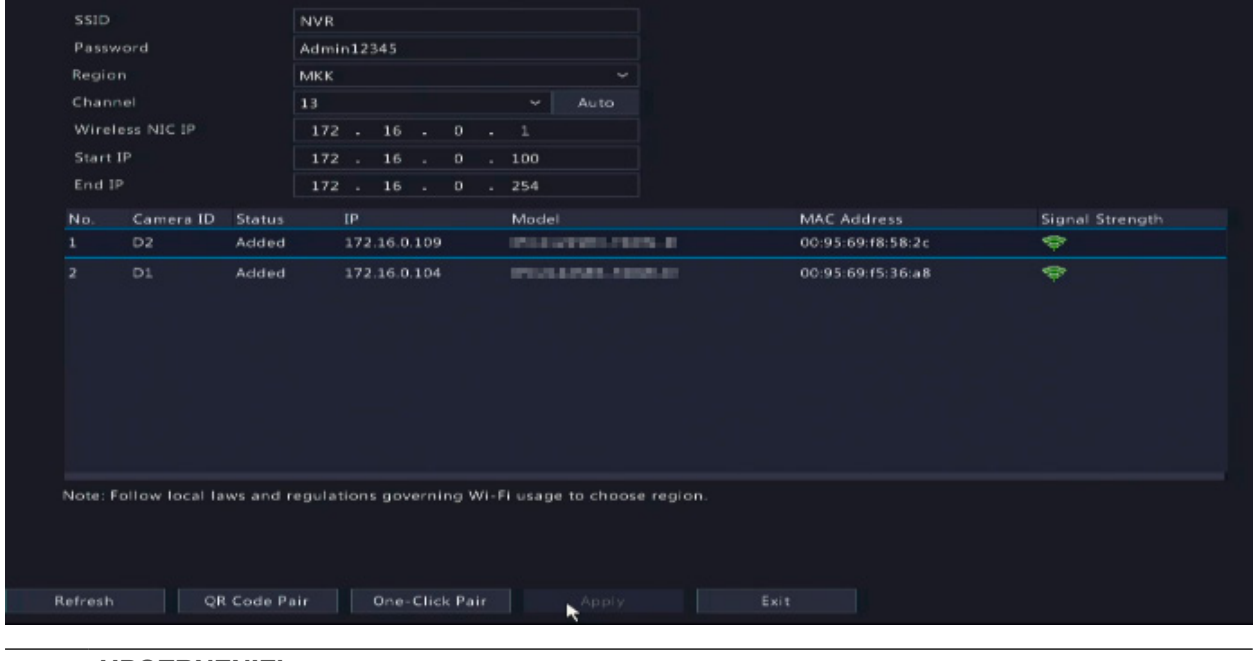

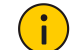

### UPOZRNENIE!

IP adresa bezdrôtového sieťovej karty a IP adresa LAN rekordéra NVR musia patriť do rôznych sieťových segmentov.

#### POZOR!

Keď zmeníte identifikátor SSID alebo heslo v rekordéri NVR, nový identifikátor SSID alebo heslo sa synchronizuje s online kamerami. V prípade offline kamier sa zmenené nastavenia nedajú synchronizovať a je potrebné kameru znovu spárovať s relprerom NVR. Ďalšie informácie nájdete v časti 5.3 - Opätovné párovanie zariadení.

<sup>3.</sup> Kliknite na tlačidlo Apply.

### 5.3. Opätovné párovanie zariadení

Ak zmeníte nastavenia Wi-Fi v rekordéri NVR, kým sú kamery v režime offline, musíte zariadenia znovu spárovať. V závislosti od vašich potrieb vyberte jednu z nasledujúcich metód.

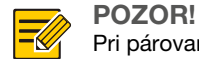

Pri párovaní kamery, ktorá nie je súčasťou súpravy, s rekordérom NVR platia aj tieto metódy.

### PÁROVANIE JEDNÝM KLIKOM

- 1. Pripojte kameru a rekordér NVR k rovnakému prepínaču (alebo pripojte kameru k rekordéru NVR pomocou sieťového kábla) a pripojte zariadenia k napájaniu.
- 2. Kliknite pravým tlačidlom myši na rekordér NVR a potom vyberte možnosti Menu > Network > Wi-Fi AP.
- 3. Stlačením tlačidla RESET na zadnej strane kamery obnovíte predvolené výrobné nastavenia.

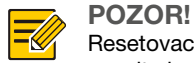

Resetovacie tlačidlo funguje len 1 – 10 minút po zapnutí kamery. Ak nemôžete stlačiť tlačidlo v určenom čase, vypnite kameru a potom ju znova zapnite, aby ste obnovili predvolené nastavenia.

### 4. Kliknite na tlačidlo One-Click Pair.

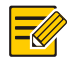

### POZOR!

Táto funkcia je dostupná 3 minúty po návrate kamery do predvolených nastavení. Ak sa kamera počas tejto doby úspešne nespáruje, reštartujte ju alebo použite iné metódy.

5. Počkajte, kým sa kamera pripojí k sieti.

### SPÁROVANIE POMOCOU QR KÓDU

- 1. Pripojte napájanie kamery.
- 2. Stlačením tlačidla RESET na zadnej strane kamery obnovíte predvolené výrobné nastavenia.
- 3. Kliknite pravým tlačidlom myši na rekordér NVR a vyberte nasledujúce možnosti Menu > Network > Wi-Fi AP.
- 4. Kliknite na QR Code Pair a podľa pokynov na obrazovke naskenujte QR kód.
- 5. Počkajte, kým sa kamera pripojí k sieti.

## 6. INŠTALÁCIA ZARIADENÍ

### 6.1 Pripojenie pomocou signálu Wi-Fi

Anténa vysiela signály Wi-Fi vo všetkých smeroch okolo seba. Wi-Fi pripojenie je najúčinnejšie, keď sú antény umiestnené paralelne, a najmenej účinné, keď horné konce antén smerujú priamo na seba. Antény správne umiestnite, aby ste zvýšili účinnosť Wi-Fi.

Inštalácia s najsilnejším signálom

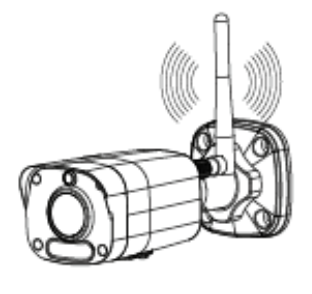

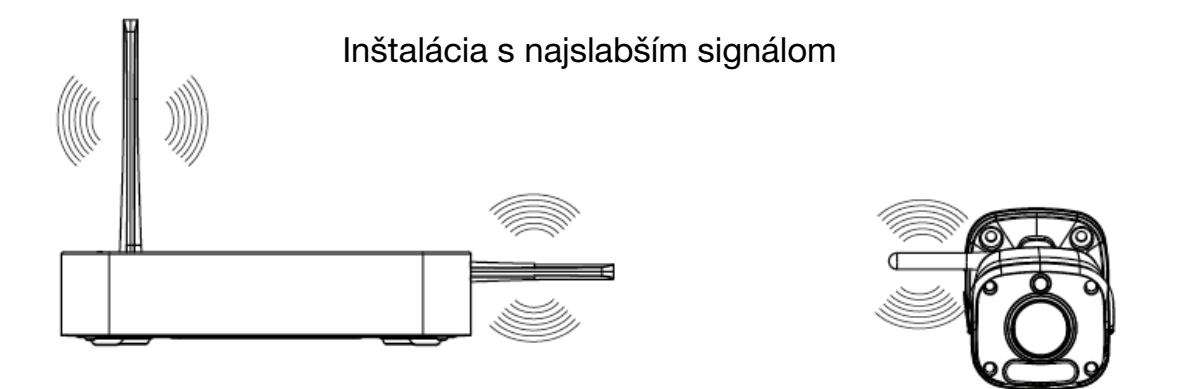

### 6.2 Inštalácia kamery

Nasledujúci príklad ukazuje montáž na stenu. Uistite sa, že stena je schopná uniesť hmotnosť kamery. Vopred si pripravte montážne príslušenstvo.

1. Nalepte polohovacie nálepky na stenu a vyvŕtajte 30 mm hlboké vodiace otvory pomocou vrtáka Ø 6-6,5 mm.

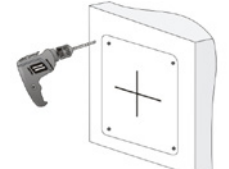

2. Umiestnite plastové rozperné hmoždinky do otvorov a skontrolujte, či sú správne usadené.

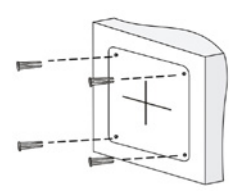

3. Pred pripevnením kamery na stenu uvoľnite univerzálny kábel s prevlečnou maticou.

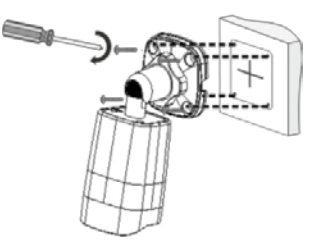

4. Naskrutkujte anténu do otvoru pre anténu v smere hodinových ručičiek.

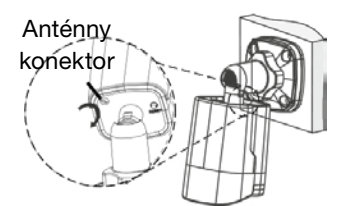

5. Určenie smeru monitorovania.

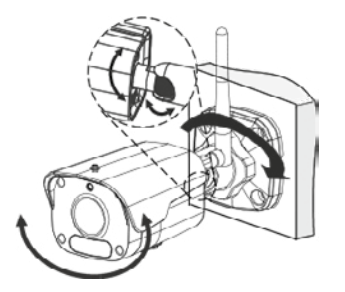

6. Pripojte kamerut k zdroju napájania a zapnite ju.

## 7. PREHRÁVANIE

Na stránke náhľadu vyberte požadované okno, potom kliknite pravým tlačidlom myši a vyberte možnosť Playback, aby ste prehrali záznam aktuálneho dňa.

### POZOR!

- V predvolenom nastavení je aktívny 24-hodinový plán nahrávania. Ak chcete manuálne nastaviť plán nahrávania, kliknite pravým tlačidlom myši a vyberte položky Menu > Storage > Recording a potom nastavte typ a čas nahrávania podľa svojich potrieb.
- Ak vyberiete typ nahrávania Event povoľte príslušnú funkciu alarmu a nastavte nahrávanie/spúšťanie alarmom.

### 8. PRIHLÁSENIE CEZ INTERNET

Skôr ako začnete, skontrolujte, či je váš počítač pripojený k rekordéru NVR cez sieť.

- 1. V počítači otvorte prehliadač, do adresného riadka zadajte IP adresu , a potom stlačte kláves Enter. Pri prvom prihlásení nainštalujte plugin. Počas inštalácie zatvorte webový prehliadač.
- 2. Na prihlasovacej stránke zadajte platné používateľské meno a heslo a potom kliknite na tlačidlo Login.

## 9. PRÁVNE VYHLÁSENIA A BEZPEČNOSTNÉ ODPORÚČANIA

### Autorské práva

Žiadna časť tejto príručky, v akejkoľvek forme alebo akýmkoľvek spôsobom, sa nesmie kopírovať, reprodukovať, prekladať alebo šíriť bez predchádzajúceho písomného súhlasu našej spoločnosti.

Zariadenie opísané v tejto príručke môže obsahovať patentovaný softvér patriaci spoločnosti alebo jej poskytovateľom licencie. Tento softvér nesmiete kopírovať, distribuovať, upravovať, rozoberať, dekompilovať, rozkladať, dešifrovať, spätne analyzovať, prenajímať, prenášať ani poskytovať sublicencie bez ohľadu na formu alebo spôsob bez predchádzajúceho povolenia našej spoločnosti.

### Ochranné známky

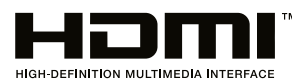

Pojmy HDMI a HDMI High-Definition Multimedia Interface a logo HDMI sú ochranné známky alebo registrované ochranné známky spoločnosti HDMI Licensing LLC v Spojených štátoch a iných krajinách.

Všetky ostatné ochranné známky a názvy produktov, služieb a spoločností použité v tejto príručke alebo v produkte, ktorý je v nej opísaný, sú majetkom príslušných vlastníkov.

### Dodržiavanie vývozných predpisov

Naša spoločnosť dodržiava všetky zákony a predpisy o kontrole vývozu v rôznych krajinách vrátane Čínskej ľudovej republiky a Spojených štátov, ako aj predpisy týkajúce sa vývozu, opätovného vývozu a transferu hardvéru, softvéru a technológií. Naša spoločnosť vyžaduje, aby používateľ výrobku opísaného v tejto príručke plne pochopil a dodržiaval všetky zákony a predpisy o vývoze v rôznych krajinách.

### Ochrana súkromia

Naša spoločnosť dodržiava zákony o ochrane osobných údajov a chráni vaše súkromie. Mali by ste si prečítať zásady ochrany osobných údajov uverejnené na našej webovej stránke a oboznámiť sa s metódami, ktoré používame na ochranu vašich osobných údajov. Používanie produktu opísaného v tejto príručke môže zahŕňať zhromažďovanie osobných údajov, ako je napríklad obraz tváre, vzor odtlačku prsta, evidenčné číslo vozidla, e-mailová adresa, telefónne číslo alebo poloha GPS. Výrobok používajte v súlade s miestnymi zákonmi a predpismi.

### Opis príručky

- Táto príručka sa týka mnohých modelov produktov, takže skutočný vzhľad, funkcie a vlastnosti produktu sa môžu líšiť od tých, ktoré sú zobrazené na fotografiách, ilustráciách a popisoch v tejto príručke.
- Táto príručka pokrýva viacero verzií softvéru, takže skutočné grafické používateľské rozhranie (GUI) a funkcie softvéru sa môžu líšiť od obrázkov a popisov v tejto príručke.
- Snažíme sa zabezpečiť najvyššiu kvalitu publikácií, ale technické alebo typografické chyby v tejto príručke nemožno vylúčiť. Naša spoločnosť nezodpovedá za chyby tohto typu a vyhradzuje si právo na úpravu návodu bez predchádzajúceho upozornenia.
- Užívateľ je plne zodpovedný za akékoľvek škody a straty spôsobené nesprávnou obsluhou.
- Naša spoločnosť si vyhradzuje právo zmeniť obsah tohto návodu bez predchádzajúceho upozornenia. Táto príručka sa pravidelne aktualizuje, aby odrážala aktualizácie verzie produktu alebo regulačné požiadavky v konkrétnych regiónoch.

### Vylúčenie zodpovednosti

• • V rozsahu povolenom platnými zákonmi, bez ohľadu na okolnosti, naša spoločnosť nenesie zodpovednosť za osobitné, náhodné, nepriame alebo následné škody alebo stratu zisku, údajov alebo dokumentov.

- Výrobok opísaný v tejto príručke sa poskytuje bez akejkoľvek záruky. S výnimkou okolností upravených platnými zákonmi je táto príručka určená len na informačné účely a vyhlásenia, informácie a odporúčania v nej obsiahnuté sa poskytujú bez akejkoľvek záruky, výslovnej alebo implicitnej, ako sú záruky predajnosti, vhodnosti na konkrétny účel a ochrany práv tretích strán.
- Používateľ nesie výhradnú zodpovednosť a riziko za pripojenie produktu k internetu (napríklad sieťové útoky, aktivity hackerov a vírusy). Naša spoločnosť dôrazne odporúča prijať všetky potrebné opatrenia na zabezpečenie lepšej ochrany siete, zariadenia, údajov a osobných informácií. Naša spoločnosť nepreberá žiadnu zodpovednosť súvisiacu s bezpečnosťou, ale poskytne používateľovi potrebnú pomoc.
- V rozsahu povolenom platnými právnymi predpismi spoločnosť a jej zamestnanci, poskytovatelia licencií,

zástupcovia a pridružené spoločnosti za žiadnych okolností nenesú zodpovednosť za straty vyplývajúce z používania alebo nemožnosti používania produktu alebo služby, ako je strata očakávaného zisku, iná obchodná strata, strata údajov, nedostatok náhradného tovaru alebo služieb, zničenie majetku, zranenie, prerušenie činnosti, strata obchodných informácií alebo akákoľvek osobitná strata, priame, nepriame, náhodné, následné, peňažné, poistné, exemplárne alebo následné straty, bez ohľadu na to, ako sú spôsobené a ako je odôvodnená zodpovednosť na základe zmluvy, objektívnej zodpovednosti alebo zavinenia (vrátane nedbanlivosti), vyplývajúce z používania produktu, a to aj v prípade, že spoločnosť bola upozornená na možnosť takýchto strát (s výnimkou okolností stanovených platnými právnymi predpismi týkajúcimi sa zranenia osôb a náhodných a následných strát).

• V rozsahu povolenom platnými právnymi predpismi naša celková zodpovednosť voči vám za všetky straty súvisiace s výrobkom opísaným v tejto príručke (s výnimkou okolností uvedených v platných právnych predpisoch týkajúcich sa zranenia) za žiadnych okolností neprekročí sumu, ktorú ste zaplatili za výrobok.

### Zabezpečenie siete

#### Musia sa použiť všetky opatrenia potrebné na ochranu siete zariadenia.

Na ochranu siete zariadenia sú potrebné nasledujúce opatrenia:

- Pravidelne meniť heslo: Pravidelne si meňte heslo zariadenia a chráňte svoje heslo. Uistite sa, že sa do zariadenia môžu prihlásiť iba autorizovaní používatelia.
- Povoliť funkcie HTTPS/SSL: Použite certifikát SSL na šifrovanie komunikácie HTTP a ochranu údajov.
- Povoliť filter IP: Povolenie prístupu iba z konkrétnych adries IP.
- Minimalizovať mapovanie portov: Nakonfigurujte svoj router alebo bránu firewall tak, aby otvorila minimálnu množinu portov pre sieť WAN a zachovala len potrebné mapovania portov. Nekonfigurujte zariadenie ako hostiteľa DMZ a nekonfigurujte one-to-one NAT.
- Zakázať funkcie automatického prihlasovania a ukladania hesla: Ak váš počítač používa viacero ľudí, vypnite tieto funkcie, aby ste zabránili neoprávnenému prístupu.
- Nastaviť špecifické používateľské meno a heslo: Nepoužívajte používateľské meno a heslo vášho zariadenia nakonfigurované pre sociálne médiá, banku, e-mail atď., pretože tieto informácie môžu byť zneužité neoprávnenými osobami.
- Obmedzenie používateľských oprávnení: Ak systém musí používať niekoľko ľudí, udeľte každej osobe len potrebné oprávnenia.
- Zakázať funkciu UPnP: Keď je funkcia UPnP povolená, router automaticky mapuje interné porty a systém automaticky posiela údaje o portoch, čím vzniká riziko prezradenia údajov. Preto sa odporúča vypnúť funkciu UPnP, ak bolo na routeri manuálne povolené mapovanie portov HTTP a TCP.
- Protokol SNMP: Zakážte protokol SNMP, ak sa nepoužíva. Ak používate SNMP, odporúča sa SNMPv3.
- Multicast: Multicast vám umožňuje odosielať video signál do viacerých zariadení. Ak sa táto funkcia nepoužíva, odporúča sa vypnúť sieťový multicasting.
- Kontrola protokolov: Pravidelne kontrolujte protokoly zariadenia, aby ste zistili neoprávnený prístup alebo nezvyčajnú aktivitu.
- Fyzické zabezpečenie: Ak chcete zabrániť neoprávnenému prístupu k vášmu zariadeniu, uchovávajte ho v uzamknutej miestnosti alebo skrinke.
- Izolujte sieť video monitorovania: Izolácia siete video monitorovania od ostatných servisných sietí pomáha zabrániť neoprávnenému prístupu k zariadeniam bezpečnostného systému z iných servisných sietí.

#### Bezpečnostné upozornenia

Spotrebič musí inštalovať, servisovať a udržiavať vyškolený personál s príslušnými znalosťami a zručnosťami. Pred použitím zariadenia si pozorne prečítajte túto príručku a uistite sa, že sú splnené všetky požiadavky, aby ste zabránili nebezpečenstvu a poškodeniu zariadenia.

### Skladovanie, preprava a používanie

- Skladujte a používajte zariadenie vo vhodných podmienkach, ktoré sú v súlade s požiadavkami týkajúcimi sa okrem iného teploty, vlhkosti, prachu, korozívnych plynov a elektromagnetického žiarenia.
- Uistite sa, že je zariadenie správne nainštalované alebo umiestnené na rovnom povrchu, aby nespadlo.
- Ak výrobca neurčí inak, neklaďte zariadenia na seba.
- Zabezpečte dostatočné vetranie okolia. Nezakrývajte vetracie otvory zariadenia. Okolo zariadenia ponechajte dostatočný priestor, aby ste zabezpečili vetranie.
- Chráňte zariadenie pred tekutinami.
- Uistite sa, že napájací zdroj poskytuje stabilné napätie podľa požiadaviek na napájanie zariadenia. Uistite sa, že výkon napájacieho zdroja presahuje kombinovaný maximálny výkon všetkých pripojených zariadení.
- Pred pripojením napájania skontrolujte, či je zariadenie správne nainštalované.
- Neodstraňujte plombu z krytu zariadenia bez predchádzajúcej konzultácie s firmou. Nepokúšajte sa opraviť zariadenie sami. Údržbu zverte vyškolenému personálu.
- Pred premiestnením zariadenia odpojte napájanie.
- Pred použitím zariadenia mimo budov chráňte zariadenie podľa potreby pred nepriaznivými poveternostnými podmienkami.

### Požiadavky na napájanie

- Výrobok musí byť inštalovaný a používaný v súlade s miestnymi predpismi týkajúcimi sa bezpečného používania elektrických spotrebičov.
- Ak sa používa napájací zdroj, použite napájací zdroj s certifikátom UL, ktorý spĺňa požiadavky LPS.
- Používajte odporúčaný napájací kábel s príslušnými špecifikáciami.
- Používajte iba napájací zdroj dodaný so zariadením.
- Použite uzemnenú elektrickú zásuvku.
- V prípade potreby zariadenie riadne uzemnite.

### Upozornenie týkajúce sa batérií

- Pri používaní batérie sa vyhnite nasledujúcim situáciám:
	- Extrémne vysoké alebo nízke teploty počas používania, skladovania a prepravy.
	- Mimoriadne nízky tlak vzduchu alebo nízky tlak vzduchu vo vysokej nadmorskej výške.
	- Výmena batérie.
- Používajte batérie správne. Nesprávne použitie batérií, ako je uvedené v nasledujúcich príkladoch, môže spôsobiť požiar, výbuch alebo únik horľavej kvapaliny alebo plynu.
	- Výmena batérie za nesprávny typ batérie.
	- Zahodenie batérie do ohňa alebo na rozpálený sporák, alebo stlačenie alebo prerezanie batérie.
- Použité batérie zlikvidujte v súlade s miestnymi nariadeniami alebo pokynmi výrobcu batérií.

### Súlad s predpismi

### Súlad s FCC

Zariadenie spĺňa požiadavky časti 15 pravidiel FCC. Povolenie na prevádzku zariadenia podlieha nasledujúcim dvom podmienkam: (1) zariadenie by nemalo spôsobovať rušenie a (2) zariadenie by malo byť schopné odolať vonkajšiemu rušeniu vrátane rušenia, ktoré môže spôsobiť nesprávnu funkciu zariadenia.

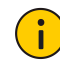

#### UPOZRNENIE!

Zmeny alebo úpravy zariadenia, ktoré nie sú výslovne schválené stranou zodpovednou za zhodu, môžu zrušiť oprávnenie používateľa na používanie zariadenia.

### Pozor!

Toto zariadenie bolo testované a bolo zistené, že vyhovuje limitom pre digitálne zariadenie triedy B v súlade s časťou 15 pravidiel FCC. Limity sú navrhnuté tak, aby poskytovali primeranú ochranu pred škodlivým rušením pri inštalácii v obytných priestoroch. Toto zariadenie generuje, používa a môže vyžarovať rádiofrekvenčnú energiu a môže spôsobiť škodlivé rušenie rádiovej komunikácie, ak nie je nainštalované a používané v súlade s pokynmi. Neexistuje žiadna záruka, že niektoré inštalácie nebudú rušené. Ak toto zariadenie spôsobuje rušenie rádiového alebo televízneho príjmu, čo sa dá zistiť vypnutím a zapnutím zariadenia, rušenie môže byť opravené jedným z nasledujúcich opatrení:

- Zmena orientácie alebo umiestnenia prijímacej antény.
- Zväčšite vzdialenosť medzi zariadením a prijímačom.
- Pripojte zariadenie do zásuvky v inom okruhu, než ku ktorému je pripojený prijímač.
- Využite pomoc distribútora alebo skúseného technika.

### Vystavenie rádiovému žiareniu:

Toto zariadenie vyhovuje limitom FCC pre vystavenie žiareniu v nekontrolovanom prostredí. Pri inštalácii a používaní zariadenia dodržujte minimálnu vzdialenosť 20 cm medzi vyžarujúcim prvkom a vaším telom.

### Smernice LVD/EMC/RE

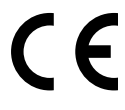

Tento produkt je v súlade s požiadavkami európskej smernice 2014/35/EÚ týkajúcej sa elektrických zariadení určených na používanie v rámci určitých limitov napätia (LVD), smernice 2014/30/ EÚ týkajúcej sa elektromagnetickej kompatibility (EMC) a smernice 2014/53/ EÚ o sprístupnení rádiových zariadení (RE) na trhu.

### Smernica 2012/19/EÚ o odpade z elektrických a elektronických zariadení (WEEE)

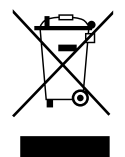

Produkt, na ktorý sa vzťahuje táto publikácia, zahŕňa odpad z elektrických a elektronických zariadení (OEEZ) a je zodpovedajúcim spôsobom zlikvidovaný.

### Smernica o batériách 2013/56/ES

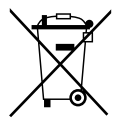

Batéria zariadenia spĺňa požiadavky európskej smernice 2013/56/EC o batériách a akumulátoroch. Aby ste zabezpečili správnu recykláciu, vráťte batériu svojmu dodávateľovi alebo na určené zberné miesto.

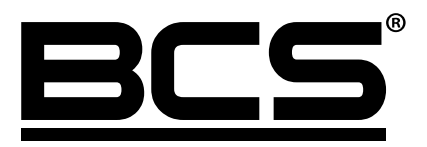

Žiadna reprodukcia tejto príručky, či už vcelku alebo po častiach (okrem krátkych citácií v kritických článkoch alebo recenziách), nesmie byť vykonané bez písomného súhlasu spoločnosti NSS s.r.o.

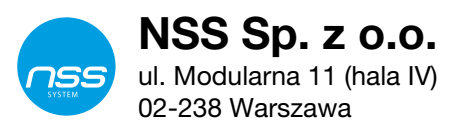

Copyright © NSS Sp. z o.o.

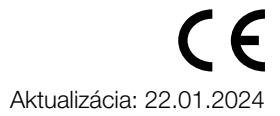